# **Chapter 5**

#### **Results and Discussion**

The dbPedigree database (Database of Pedigree Analysis), a relational database, having a collection of heritable genetic defect; its causable gene; associated mutations and polymorphisms. The counts of disease, gene, pedigree, mutation, SNP, citations are shown in Table 5.1.

| <b>DISEASE</b>  | 360  |
|-----------------|------|
| <b>GENE</b>     | 450  |
| <b>PEDIGREE</b> | 2850 |
| <b>MUTATION</b> | 1170 |
| <b>SNPs</b>     | 408  |
| <b>CITATION</b> | 1050 |

**Table 5.1 Shows the counts of disease, gene, pedigree, mutation, SNP, citations.**

# **5.1 The dbPedigree**

# **DiseaseName**

The disease name is a broad category of disease. The database has around 360 diseases, therefore 360 Disease-ID.

# **SubDiseaseName**

Represented as SDName in the maintable of the database contains the different categories of the same disease. The Figure 5.1 illustrations Subclasses of Androgen Insensitivity Syndrome namely Androgen Insensitivity Complete and Androgen Insensitivity Partial.

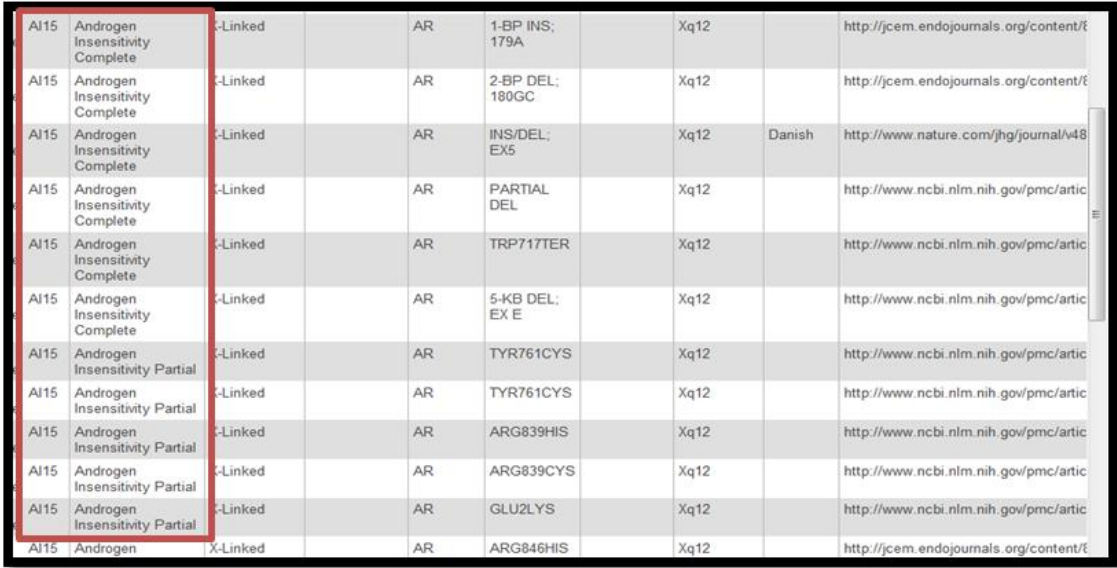

**Figure 5.1 Illustrations Subclasses of Androgen Insensitivity Syndrome namely Androgen Insensitivity Complete and Androgen Insensitivity Partial.**

### **DiseaseType**

The number of records mentioned under each category autosomal dominant, autosomal recessive, X-linked dominant, X-linked recessive, Y- linked or mitochondrial mutation as reported from literature have been shown in Table 4.2.

| <b>DISEASE TYPE</b>             | <b>COUNT</b> |
|---------------------------------|--------------|
| <b>AUTOSOMAL DOMINANT:</b>      | 1176         |
| <b>AUTOSOMAL RECESSIVE:</b>     | 934          |
| <b>X-LINKED DOMINANT:</b>       | 64           |
| <b>X-LINKED RECESSIVE:</b>      | 11           |
| <b>X-LINKED (UNCLASSIFIED):</b> | 227          |
| <b>TOTAL X-LINKED:</b>          | 302          |
| <b>MITOCHONDRIAL:</b>           | 116          |

**Table 5.2 Shows the number of records mentioned under each category of disease type.**

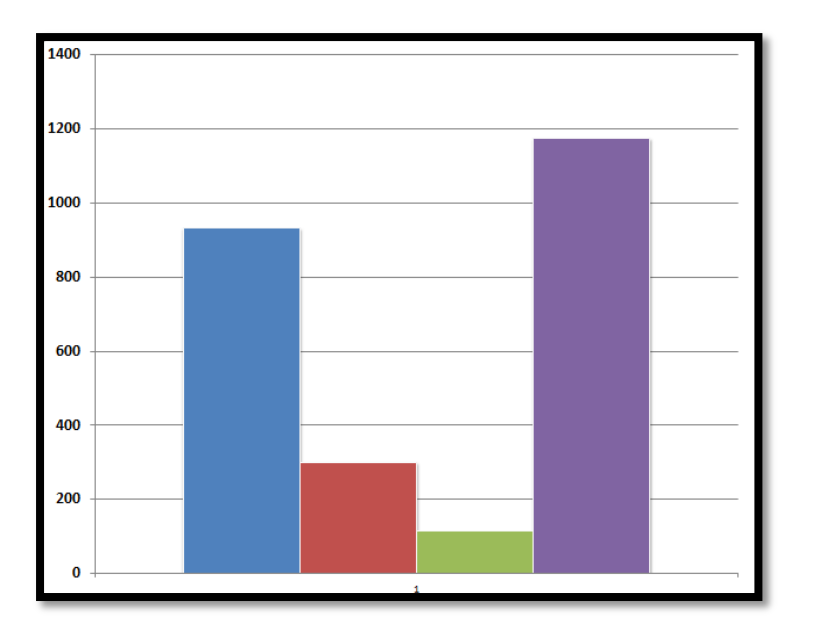

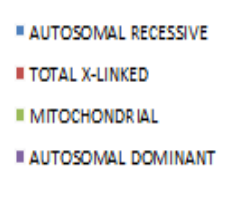

**Figure 5.2 Shows the bar chart of data recorded under different modes of inheritance.**

### **OtherDisease**

Represented as ODisease in the maintable of the database shows the name of any other disease which could have been present in the proband's family. The Figure 5.3 shows that while studying the pedigree for Li-Fraumeni-Like Syndromes, Sarcomas; premenopausal breast cancers were also considered.

| <b>DID</b> | <b>SDName</b>                         | <b>DType</b>           | ODisease                                     | Gene | Locus  | <b>Mutation</b>                        | <b>SNP</b> | <b>Ethnicity</b> | PNo     | Link                                                       | <b>PName</b> |
|------------|---------------------------------------|------------------------|----------------------------------------------|------|--------|----------------------------------------|------------|------------------|---------|------------------------------------------------------------|--------------|
| L1198      | Li-<br>Fraumeni-<br>Like<br>Syndromes | Autosomal<br>Dominant  | Sarcomas:<br>premenopausal<br>breast cancers | TP53 | 17p12  | ARG248TRP<br>exon 7                    |            |                  | PID1    | http://www.nejm.org/action/showlmage?doi=10.1056%2         | family 6     |
| U198       | Li-<br>Fraumeni-<br>Like<br>Syndromes | Autosomal<br>Dominant  | Sarcomas:<br>premenopausal<br>breast cancers | TP53 | 17p13  | ARG248TRP<br>exon 7                    |            |                  |         | PID1947 http://www.nejm.org/action/showlmage?doi=10.1056%2 | family 6     |
| NH249      |                                       |                        | Colon cancer                                 | TP53 | 17p13  | GLY325VAL<br>exon 9                    |            |                  | PID10   | http://www.nejm.org/action/showlmage?doi=10.1056%2         | family 49    |
| OL253      |                                       |                        |                                              | LEP  | 7q32.1 | homozygosity<br>for the delta-<br>133G |            | PAKISTANI        | PID100  | http://jcem.endojournals.org/content/89/10/4821/F1         |              |
| EB118      |                                       | Autosomal<br>Decession |                                              |      |        | COL7A1 3p21.31 GLY2569ARG              |            |                  | PID1000 | http://www.ncbi.nlm.nih.gov/pmc/articles/PMC191467         | family 5     |

**Figure 5.2 Shows the data included in the OtherDisease column.**

**Gene**

Genes hold the information to build and maintain an organism's cells and pass genetic traits to offspring. Any change in the sequence of the gene may give rise to a defective protein or may silent the gene itself. In both the cases the individual is affected. This has been considered as an important feature for searching. The search can be carried out using Gene HGNC Symbol. The HGNC symbol is unique. It is necessary to provide a unify symbol for each gene so that it can be used globally and this also facilitates electronic data retrieval from publications and databases. The DbPedigree database has around 450 Gene HGNC symbols.

#### **GeneLocus**

The specific place on a chromosome where a gene is located is referred as locus. The Figure 5.4 shows the number of gene locus located on each chromosome analysed during making of dbPedigree. The maximum number of diseases lies on chromosome 2 and X while the chromosome 22 is least related.

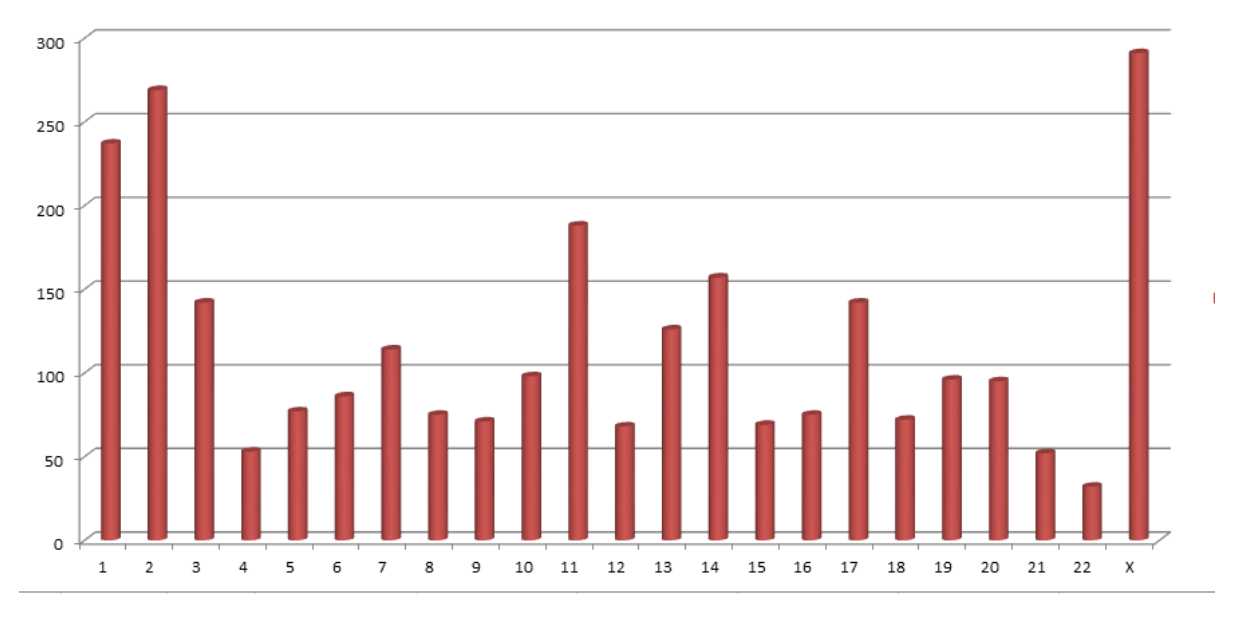

**Figure 5.4 Shows the number of gene locus located on each chromosome.** 

#### **Associated Mutation**

The mutation can be insertion, deletion, duplication, single nucleotide change, Translocation etc. The single nucleotide change around 1200 entries of mutational data, rest 1000 entries are all others. The Fig. depicts contribution of each type of mutation.

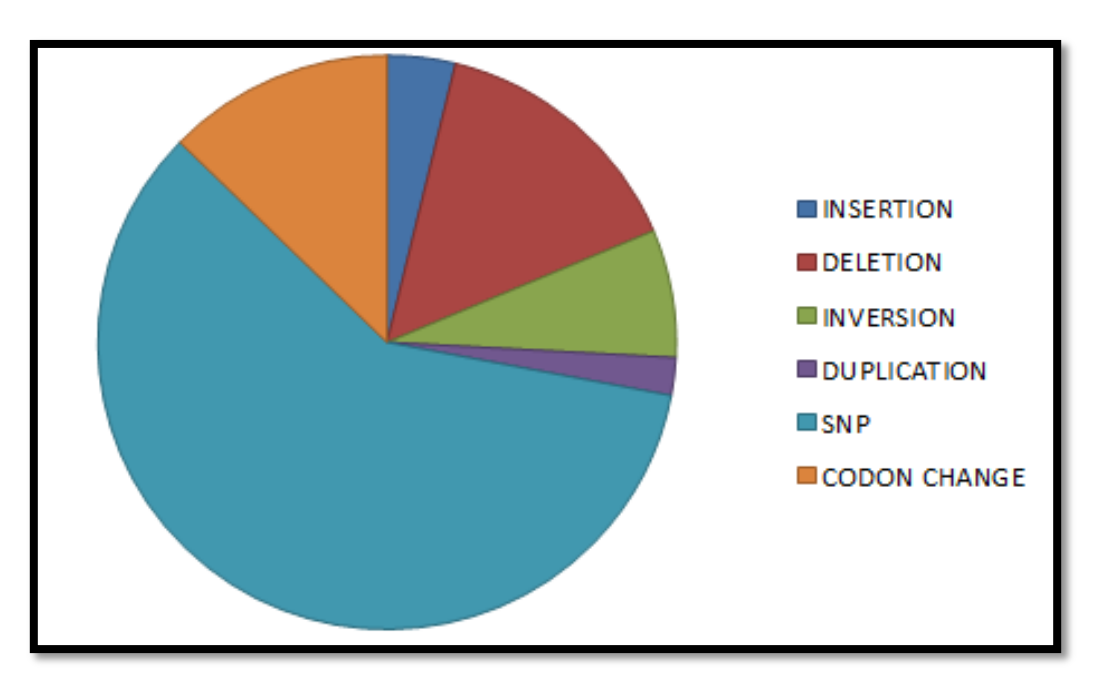

**Figure 5.5 Depicts contribution of each type of mutation in building of dbPedigree.**

# **Single Nucleotide Polymorphism**

This field contains only those SNP which have been reported in dbSNP. The database contains 408 rs id's.

# **Ethnicity**

The field contains the region to which the proband belongs. Most of the proband's belonging to African, European, French, United States, and Chinese ethnicity respectively.

# **PedigreeNumber**

This field was introduced so that the problem of a single pedigree involving more than one mutation can be sorted. The Figure 5.6 shows a single pedigree PID1004 showing 2 mutations.

| $-\top \rightarrow$                                                    |  | <b>DID</b> | <b>PNo</b>        | <b>Mutation</b>                 |
|------------------------------------------------------------------------|--|------------|-------------------|---------------------------------|
|                                                                        |  |            |                   |                                 |
| Edit Minine Edit 3-c Copy O Delete LI198                               |  |            | PID <sub>1</sub>  | ARG248TRP exon 7                |
| Edit Mine Edit 3-c Copy O Delete NH249                                 |  |            | PID <sub>10</sub> | GLY325VAL exon 9                |
| Edit Minine Edit 3-c Copy O Delete OL253                               |  |            | <b>PID100</b>     | homozygosity for the delta-133G |
| Edit Inline Edit 3-c Copy O Delete EB118                               |  |            | PID1000           | <b>GLY2569ARG</b>               |
| Edit Minine Edit 3 <sup>2</sup> Copy O Delete EB118 PID1001 GLY2749ARG |  |            |                   |                                 |
| Edit Inline Edit 3 copy O Delete MD238 PID1002 VAL154ILE               |  |            |                   |                                 |
| Edit Minine Edit 3-copy O Delete 0001                                  |  |            |                   |                                 |
| Edit Minine Edit 3-c Copy O Delete CD81                                |  |            |                   | PID1004 ALA546ASP               |
| Edit Inline Edit 3 Copy O Delete CD81                                  |  |            |                   | PID1004 PRO551GLN               |
| Edit Minine Edit 3-c Copy O Delete CD81                                |  |            |                   | DID1005 ADC124LELL              |
| Edit Minine Edit 3 Copy Delete CD81                                    |  |            |                   | PID1006 PRO501THR               |
| Edit Minine Edit 3-c Copy O Delete CD81                                |  |            |                   | PID1007 PRO501THR               |
| Edit Minine Edit 3-c Copy O Delete CD81                                |  |            |                   | PID1008 PRO501THR               |
| Edit Minine Edit 3-c Copy O Delete BR50                                |  |            |                   | PID1009 PRO267LEU               |
| Edit Minine Edit 3-c Copy O Delete BR50                                |  |            |                   | PID1009   IVS12AS; A-G; -2      |
| Edit Minine Edit 3-c Copy O Delete RS304                               |  |            | <b>PID101</b>     | 1-BP DEL; 806G                  |
| Edit Minine Edit 3-c Copy O Delete BR50                                |  |            |                   | PID1010 GLY294SER               |

**Figure 5.6 Shows a single pedigree PID1004 showing 2 mutations.**

#### **Link**

The pedigree has been reported in the form of hyperlinks to the images in the research article.

#### **Pedigree Name**

If the pedigree link contains more than 1 pedigree, then this field will report the family name or pedigree reference name.

#### **p-value**

A measure of how much evidence there is against the null hypothesis. The smaller the pvalue, the more evidence exists against. Traditionally, researchers will reject the null hypothesis if the p-value is less than 0.05. A small p-value is evidence against the null hypothesis while a large p-value means little or no evidence against the null hypothesis.

#### **LOD**

It is the LOD score, logarithm (base 10) of odds, is a statistical test often used for linkage analysis. It compares the likelihood of obtaining the test data if the two loci are indeed linked, to the likelihood of observing the same data purely by chance. Positive LOD scores favour the presence of linkage, whereas negative LOD scores indicate that linkage is less likely.

#### **Citation**

The PubMed ID or the PubMed Central ID of every literature associated with the pedigree has been reported.

It is a manually curated database expected to reporting 2850 pedigrees. It is an open access database, and user will be able to access it from DTU server.

### **5.2 The Webpages**

A web-based graphical user interface has been designed using HTML. The software used for designing the interface is Macromedia Dreamweaver 8. The dbPedigree has 5 main pages.

**The Homepage dbPedigree About Database Search Page Glossary Contacts**

#### **5.2.1 The "HOMEPAGE" dbPedigree**

When the user visits the dbPedigree website, the following homepage will be displayed in the browser. It will also have links to types of disease.

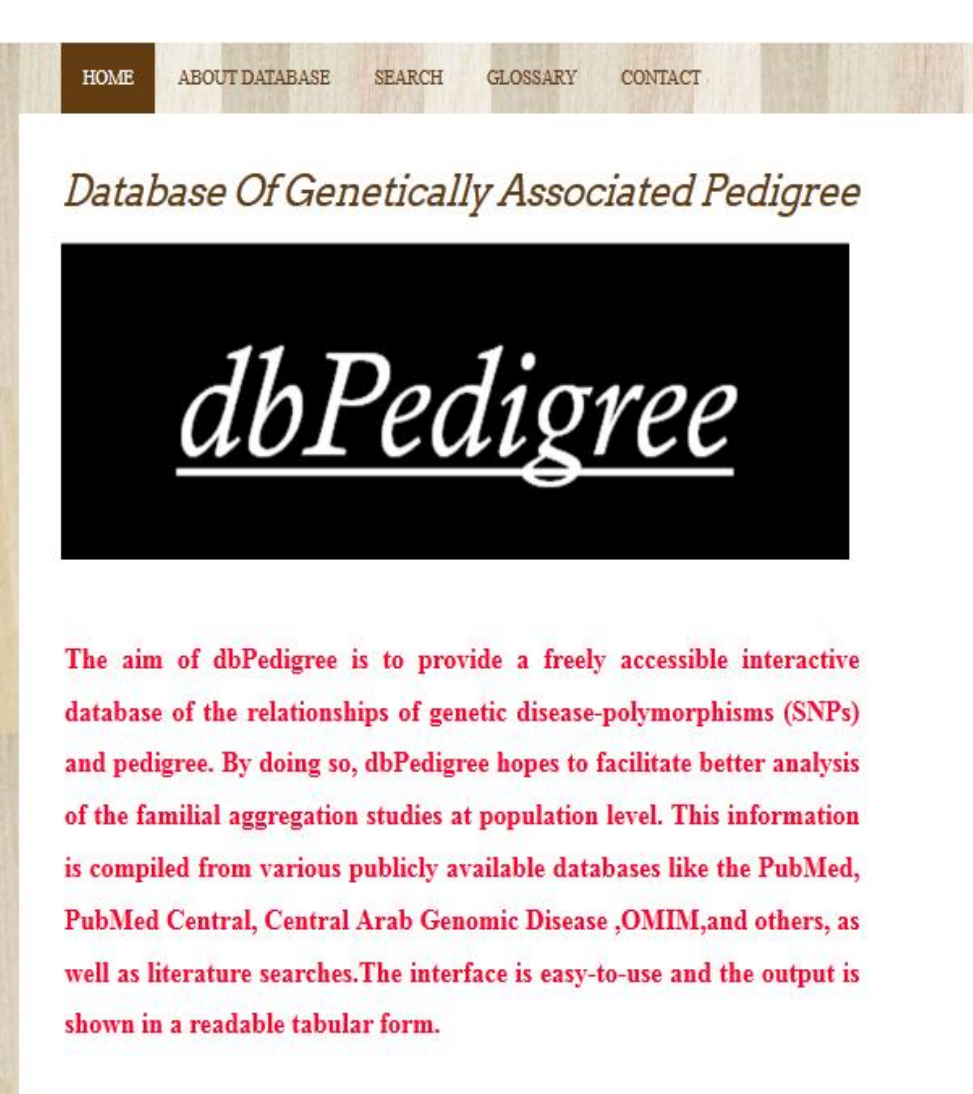

**Figure 5.3 The dbPedigree homepage.**

# **5.2.2 The "ABOUT DATABASE" Page**

The "About Database" gives the brief introduction about the different modes of inheritance of genetic disorder.

ABOUT DATABASE SEARCH **GLOSSARY** CONTACT

# About Database Of Genetically Associated Pedigree:

The dbPedigree (Database of Genetically Associated Pedigree); contains extensive information about genetic disorders studied by building pedigree. The inheritance patterns trace the genetically encoded traits, condition and disease to an offspring. The pedigree gives the aggregation of the occurrence of more cases of a given disorder in close relatives of the proband than in control families. The process includes building up of a questioner to know about the genetic history of a family or a "genetic family tree".

#### **Types of Genetic Disorder**

Autosomal Dominant Disorder: The disease condition in which only one abnormal allele of a gene is present .The affected male or female have equal probability of passing the disease to offspring. A heterozygous affected parent and an unaffected parent have, on average, an equal number of affected and unaffected children; i.e., risk of occurrence for each child of an affected parent is 50%, because the affected individual can be heterozygous for the trait that is having one normal copy of gene and one affected copy, thus the offspring have 50% chances of inheriting

**Figure 5.4 The About Database page.**

#### **5.2.3 The " SEARCH" Page**

The search page allows user to search the database using disease name or the gene name. The page also contains links to list of genetic disorders and list of associated gene.

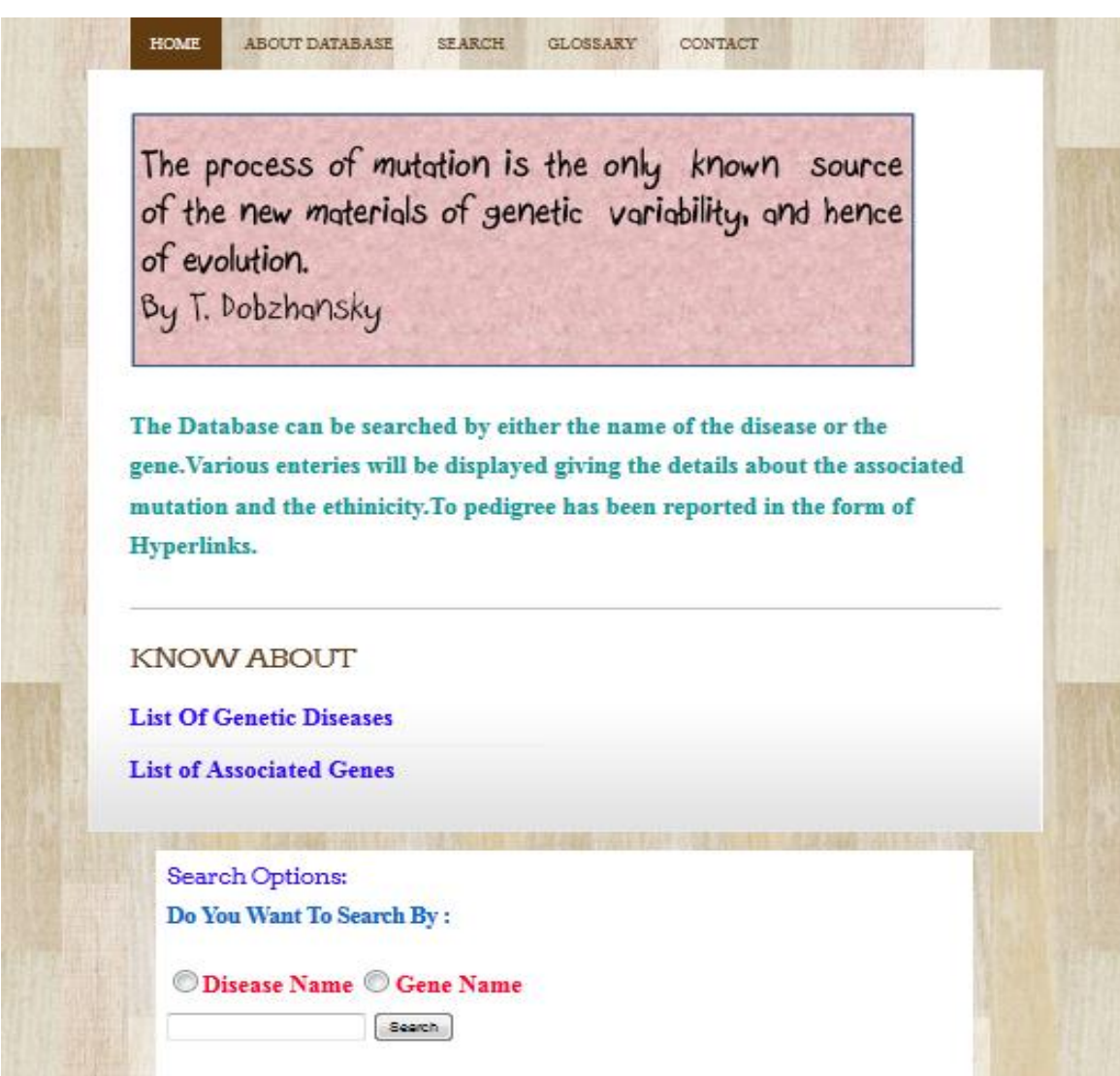

**Figure 5.5 The search page.**

Search page has links to list of disease and links of genes pages.

# **5.2.3.1 The "List of Disease" Page**

The list of disease contains 360 disorders whose pedigree has been recorded in dbPedigree.

#### **List Of Genetic Disease**

17beta-Hydroxysteroid Dehydrogenase 10 Deficiency Acheiropody **Acrodermatitis Enteropathica Adenylosuccinate Lyase Deficiency Adolescent Nephronophthisis Adrenocortical Carcinoma Pediatric Albinism Alkaptonuria** Alopecia Universalis Congenita **Alstrom Syndrome Alzheimer Disease** Amyloidosis **Amyotrophic Lateral Sclerosis** Andersen Cardiodysrhythmic Periodic Paralysis **Androgen Insensitivity Syndrome** Anemia **Angelman Syndrome** Angioedema Aniridia **Aortic Valve Disease Apolipoprotein C-II Arthritis Ascaris Ataxia** Ataxia-Telangiectasia **Atrial Fibrillation Atrial Septal Defect** Atrichia **Atypical Thiel-Behnke CD Avascular Necrosis of Femoral Head Axenfeld-Rieger Syndrome Axial Myopia** Bannayan-Riley-Ruvalcaba **Bardet-Biedl Syndrome Barth Syndrome Basal Cell Nevus Syndrome** 

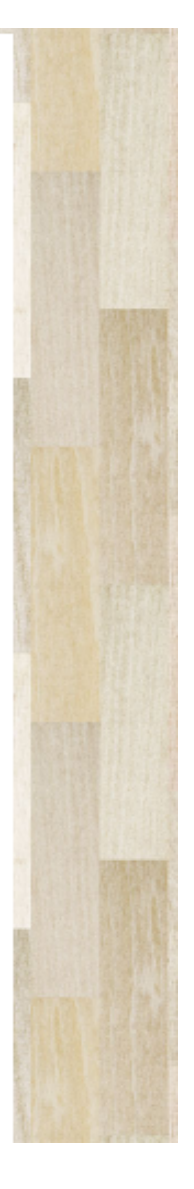

**Figure 5.6 The list of genetic disease.**

#### **5.2.3.2 The "List of genes" Page**

The list of genes contains 450 HGNC symbols of genes associated with genetic disorders that have been recorded in dbPedigree. The list contains 4 column and 113 rows.

|             |                      | <b>List Of Gene</b>       |                  |  |
|-------------|----------------------|---------------------------|------------------|--|
|             | MTATP6 DSRAD CO1     |                           | ATXN8OS          |  |
|             | MTMR13 DYSF          | CO3                       | <b>CRYBA1</b>    |  |
|             |                      | MTND1 DYT7 COCH CRYGD     |                  |  |
|             |                      | MTND6 DYT7 COH1           | <b>GLRA1</b>     |  |
|             |                      | MTRNR1 EFNB1 COL10A1 PRNP |                  |  |
| <b>MTTI</b> |                      | EFNB1 COLIAI              | <b>SQSTM1</b>    |  |
|             |                      | MTTL1 EGR2 COL1A2         | TBC1D24          |  |
|             | MTTS1 EIF2AK3 COL2A1 |                           | TCF <sub>2</sub> |  |
|             | MYBPC1 ELN COL5A1    |                           | <b>AARS</b>      |  |
| <b>MYH7</b> | <b>EMD</b>           | COL7A1                    | ABCA3            |  |
|             |                      | MYH9 EPHX2 COL9A2         | ABCA4            |  |
|             |                      | MYO15A ERBB3 COL9A3 ABCC6 |                  |  |
| <b>MYOC</b> |                      | ESRI CRBI ACADM           |                  |  |
|             | MYPI EVC2 CRX        |                           | <b>ACADM</b>     |  |
|             |                      |                           |                  |  |

**Figure 5.7 The list of genes.**

# **5.2.4 The Glossary page**

The Glossary page has also been designed to make users familiar to the terms that they can come across while going through the literature of human genetic disorders. The page contains 14 such terms.

|                               | <b>GLOSSARY</b>                                                                                                    |  |  |  |  |  |  |  |  |  |
|-------------------------------|----------------------------------------------------------------------------------------------------|--|--|--|--|--|--|--|--|--|
| <b>Allele</b>                 | One of two or more alternative nucleotide sequences at<br>a single gene locus on a chromosome.                                                                                                    |  |  |  |  |  |  |  |  |  |
| <b>Allele</b><br>Frequency    | The frequency of a population used to characterize the<br>genetic diversity of a species population or equivalently<br>the richness of its gene pool.                                                                                                    |  |  |  |  |  |  |  |  |  |
| Association<br><b>Studies</b> | The primary means of establishing an association<br>between a given phenotype and the other covariates,<br>such as other phenotype data or genotype data.                                                                                                    |  |  |  |  |  |  |  |  |  |
| Genetic<br>Model              | The overall specification of how the disease allele(s) act<br>to the influence the disease. A genetic model consists of<br>three main components:<br>-a model for disease susceptibility, connecting disease<br>phenotypes to genotypes at disease susceptibility (DS)<br>loci for the sibs:<br>-a population genetics model, describing the population<br>joint distribution of genotypes at the DS loci of the<br>parents; and<br>-a segregation model, describing the segregation of<br>alleles at the DS loci during meiosis. |  |  |  |  |  |  |  |  |  |
| <b>Haplotype</b>              | Set of closely linked genetic markers present on one<br>chromosome which tend to be inherited together (not<br>easily separable by recombination).                                                                                                    |  |  |  |  |  |  |  |  |  |
| Heritability                  | A measure of the degree to which the variance of the<br>distribution of a phenotype is due to genetic causes.<br>Specifically, heritability is defined as the proportion of<br>phenotypic variance explained by the analyzed marker.                                                                                                    |  |  |  |  |  |  |  |  |  |
| Linkage                       | Two genes or markers that are so close together on a<br>chromosome that they are rarely separated by<br>recombination are said to be linked.                                                                                                    |  |  |  |  |  |  |  |  |  |
|                               | A statistical method for detecting linkage between a<br>disease allele and markers of known location by<br>following<br>their inheritance in families.<br>linkage<br>disequilibrium                                                                                                    |  |  |  |  |  |  |  |  |  |

**Figure 5.8 The Glossary Page.**

# **5.2.5 The Contacts Page**

For any further queries the users can mail at the specified E-mail ID given on the contact page.

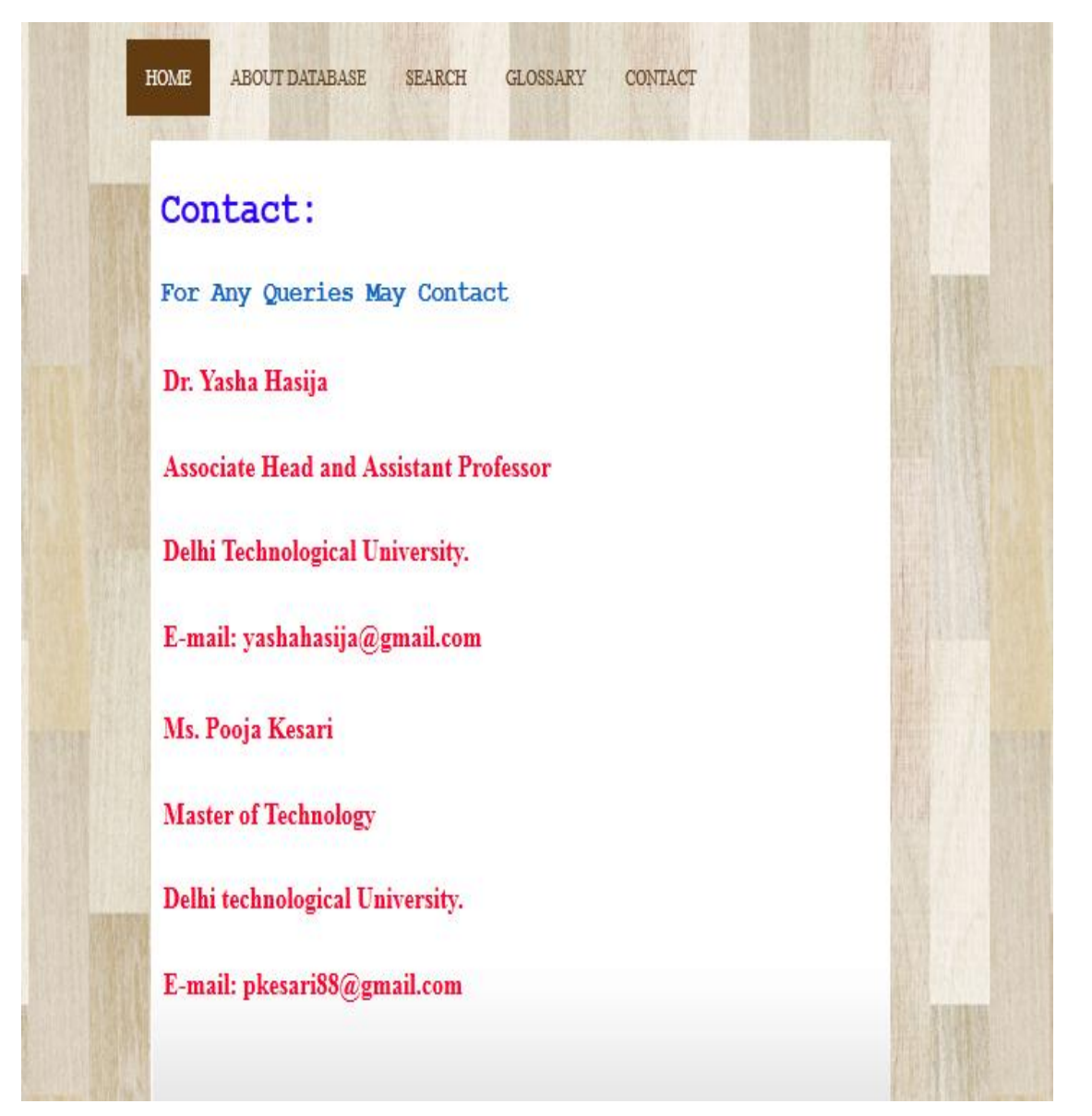

**Figure 5.9 The Contact Page.**

# **5.3 The steps for querying dbPedigree**

- **Disease-Wise Search**
	- 1. Select the **disease** radio button.

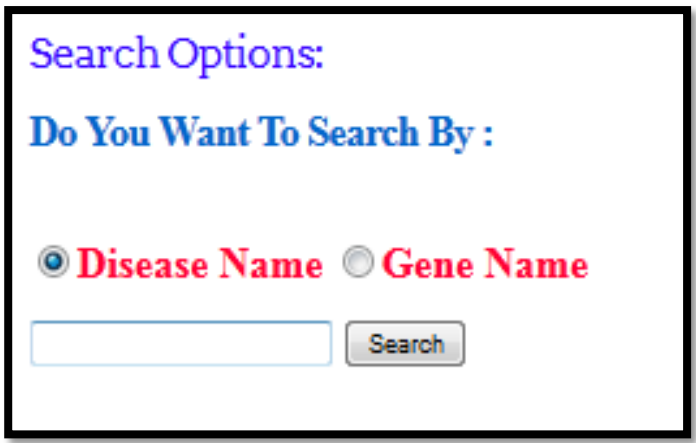

**Figure 5.10 Disease radio button.**

2. Specify the name of the disease and click on the **search** button.

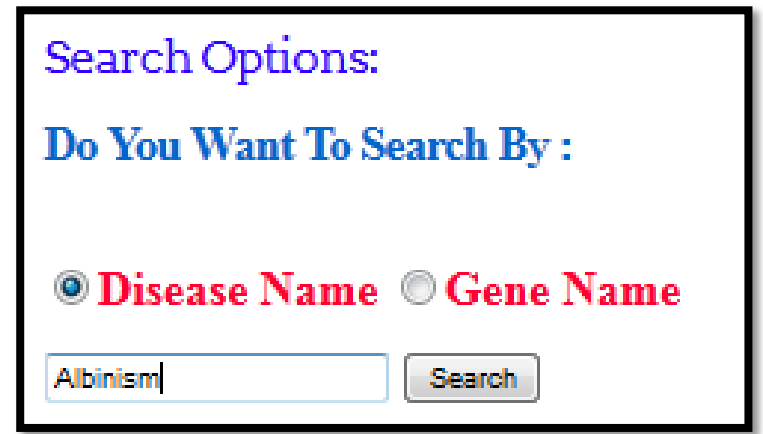

**Figure 5.11 Searching "Albinism" in the database.**

3. The result would be shown in a tabular format containing different column like sub-disease category (if any),type of disorder, other disease included during the pedigree study, causative gene along with its locus, associated mutation ,SNP, ethnicity of the family ,pedigree number and name, p-value, LOD score and the reference of the literature .The result contains 23 records against "Albinism".

| <b>Sub Disease</b><br><b>Name</b>                                                      | <b>Disease</b><br><b>Type</b>        | <b>Disease</b><br>Include                         | Gene<br><b>Name</b>  | Gene<br>llocus | <b>Associated</b><br><b>Mutation</b> | rs id       | <b>Ethnicity</b>            | pedigree<br>number | <b>Link to pedigree</b>                                                                 | Pedigree<br><b>Name</b> | P-value | <b>LOD</b><br><b>Score</b> | <b>Citation</b>   |
|----------------------------------------------------------------------------------------|--------------------------------------|---------------------------------------------------|----------------------|----------------|--------------------------------------|-------------|-----------------------------|--------------------|-----------------------------------------------------------------------------------------|-------------------------|---------|----------------------------|-------------------|
| Ocular<br><b>Albinism Type</b>                                                         | <b>X-Linked</b>                      |                                                   | <b>GPR143 Xp22.2</b> |                | 14-BP DEL:<br><b>NT816</b>           |             |                             |                    | http://www.ncbi.nlm.nih.gov<br>PID1578 /pmc/articles/PMC1724103<br>figure/F1/           |                         |         |                            | 11520764          |
| <b>Albinism</b><br><b>Oculocutaneous</b><br><b>Type IB</b>                             | <b>Autosomal</b><br><b>Recessive</b> |                                                   | <b>TYR</b>           |                | 11q14.3 PRO406LEU                    | rs104894313 | <b>FRENCH</b><br>:USA:Swiss |                    | http://www.ncbi.nlm.nih.gov<br>PID1642 /pmc/articles/PMC1706616<br>$\frac{7}{2}$ page=2 |                         |         |                            | 5516239           |
| <b>Albinism</b><br><b>Oculocutaneous</b><br><b>Type IB</b>                             |                                      | Autosomal Waardenburg TYR<br>Recessive Syndrome 2 |                      |                | 11q14.3 ARG402GLN                    | rs1126809   |                             | PID1643            | http://hmg.oxfordjournals.org<br>$\sqrt{\text{content}/6/5/659}$ , long                 |                         |         |                            | 9158138           |
| <b>Albinism</b><br>Oculocutaneous<br><b>Type IA</b>                                    | <b>Autosomal</b><br><b>Recessive</b> |                                                   | <b>TYR</b>           |                | Ilq14.3 ARG59GLN                     | rs61753185  |                             | <b>PID1644</b>     | http://www.jbc.org/content<br>/265/29/17792.long                                        |                         |         |                            | 2120217           |
| Temperature-<br><b>Sensitive</b><br><b>Oculocutaneous Recessive</b><br><b>Albinism</b> | <b>Autosomal</b>                     |                                                   | <b>TYR</b>           |                | 11q14.3 ARG402GLN                    | rs1126809   | <b>Caucasian</b>            |                    | http://www.ncbi.nlm.nih.gov<br>PID1645/pmc/articles/PMC329899<br>$\frac{7}{2}$ page=2   |                         |         |                            | 1900307           |
| Ocular<br><b>Albinism Type</b>                                                         | X-Linked                             |                                                   | <b>GPR143 Xp22.2</b> |                | <b>CYS116TRP</b>                     |             | Canadian                    |                    | http://www.ncbi.nlm.nih.gov<br>PID2350 /pmc/articles/PMC1468396<br>figure/F1/           | pedigree                |         |                            | <b>PMC1468396</b> |
| Ocular<br><b>Albinism Type X-Linked</b>                                                |                                      |                                                   |                      |                | <b>GPR143 Xp22.2 THR166ASN</b>       |             | <b>FRENCH</b>               |                    | http://www.ncbi.nlm.nih.gov<br>PID2351 /pmc/articles/PMC1468396<br>/figure/F1/          | pedigree<br>ll          |         |                            | <b>PMC1468396</b> |
| Ocular<br><b>Albinism Type</b>                                                         | X-Linked                             |                                                   |                      |                | GPR143 Xp22.2 163 170dup             |             | <b>FRENCH</b>               |                    | http://www.ncbi.nlm.nih.gov<br>PID2352 /pmc/articles/PMC1468396<br>figure/F2/           | pedigree<br>2B          |         |                            | <b>PMC1468396</b> |

**Figure 5.12 Results of search using keyword "Albinism".**

4. The pedigree result is sorted by the pedigree number. The pedigree image can be opened by right clicking the link and opening it in a new window.

| <b>Sub Disease</b><br><b>Name</b>                                                      | <b>Disease</b><br><b>Type</b>        | <b>Disease</b><br>Include                         | <b>Gene</b><br>Name | Gene<br>locus | <b>Associated</b><br><b>Mutation</b> | rs id       | <b>Ethnicity</b>            | pedigree<br>number | <b>Link to pedigree</b>                                                        | Pedigree<br>P-value<br>Name         | LOD<br><b>Score</b> |
|----------------------------------------------------------------------------------------|--------------------------------------|---------------------------------------------------|---------------------|---------------|--------------------------------------|-------------|-----------------------------|--------------------|--------------------------------------------------------------------------------|-------------------------------------|---------------------|
| Ocular<br><b>Albinism Type</b>                                                         | X-Linked                             |                                                   | GPR143 Xp22.2       |               | <b>14 BP DEL:</b><br><b>NT816</b>    |             |                             |                    | http://www.ncbi.nlm.nih.gov<br>PID1578 /pmc/articles/PMC1724103<br>figure/F1/  |                                     |                     |
| <b>Albinism</b><br><b>Oculocutaneous</b><br><b>Type IB</b>                             | <b>Autosomal</b><br><b>Recessive</b> |                                                   | <b>TYR</b>          |               | 11q14.3 PRO406LEU                    | rs104894313 | <b>FRENCH</b><br>;USA;Swiss |                    | http://www.ncbi.nlm.nih.gov<br>PID1642 /pmc/articles/PMC1706616<br>$?page=2$   |                                     |                     |
| <b>Albinism</b><br><b>Oculocutaneous</b><br><b>Type IB</b>                             |                                      | Autosomal Waardenburg TYR<br>Recessive Syndrome 2 |                     |               | 11q14.3 ARG402GLN                    | rs1126809   |                             | PID1643 http://hm  | Open Link<br>Open Link in New Tab<br>content/<br>Open Link in New Window       |                                     |                     |
| <b>Albinism</b><br><b>Oculocutaneous</b><br><b>Type IA</b>                             | <b>Autosomal</b><br><b>Recessive</b> |                                                   | <b>TYR</b>          |               | llq14.3 ARG59GLN                     | rs61753185  |                             | <b>PID1644</b>     | Copy<br>http://ww<br>Select All<br>/265/29/1                                   | Search Google for "http://www.ncbi" |                     |
| Temperature-<br><b>Sensitive</b><br><b>Oculocutaneous Recessive</b><br><b>Albinism</b> | <b>Autosomal</b>                     |                                                   | <b>TYR</b>          |               | 11q14.3 ARG402GLN                    | rs1126809   | Caucasian PID1645 /pmc/arti |                    | http://ww<br>Inspect Element (Q)<br>$?$ page= $2$                              | <b>View Selection Source</b>        |                     |
| <b>Ocular</b><br><b>Albinism Type</b>                                                  | X-Linked                             |                                                   |                     |               | <b>GPR143 Xp22.2 CYS116TRP</b>       |             | Canadian                    |                    | http://www.ncbi.nlm.nih.gov<br>PID2350 /pmc/articles/PMC1468396<br>/figure/F1/ | pedigree<br>П                       |                     |

**Figure 5.13 Right clicking the link to open the "Albinism"pedigree.**

5. **Pedigree Image**

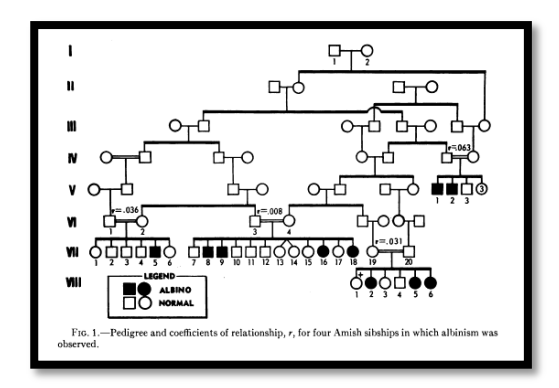

**Figure 5.14 The pedigree image of Albinism.**

# **Gene-Wise Search**

.

.

1 Select the **Gene** radio button.

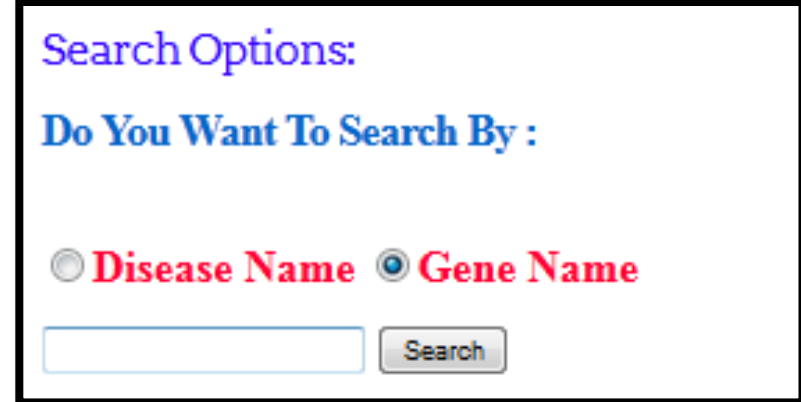

**Figure 5.15 Gene radio button.**

2 Specify the name of the disease and click on the **search** button.

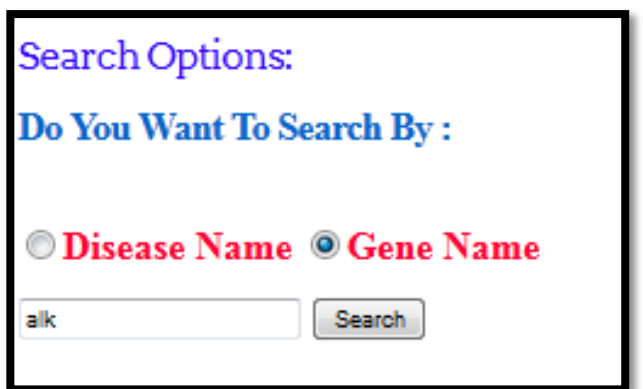

**Figure 5.16 Searching "ALK" gene in the database.**

3 . The result would be shown in a tabular format containing different column like disease category, type of disorder, other disease included during the pedigree study, causative gene along with its locus, associated mutation, SNP, ethnicity of the family, pedigree number and name, p-value, LOD score and the reference of the literature .The result contains 8 records against "ALK" gene.

| <b>Sub Disease</b><br><b>Name</b>        | <b>Disease</b><br><b>Type</b> | <b>Disease</b> Gene<br><b>Include Name</b> | <b>Gene locus</b> | <b>Associated</b><br><b>Mutation</b> | rs id       | <b>Ethnicity</b> | pedigree<br>number | <b>Link to pedigree</b>                                                | <b>Pedigree</b><br><b>Name</b> | P-value | LOD<br><b>Score</b> | <b>Citation</b>   |
|------------------------------------------|-------------------------------|--------------------------------------------|-------------------|--------------------------------------|-------------|------------------|--------------------|------------------------------------------------------------------------|--------------------------------|---------|---------------------|-------------------|
| Neuroblastoma Autosomal<br>Type 3        | <b>Dominant</b>               |                                            | ALK 2p23.2-p23.1  | <b>GLY1128ALA</b><br>c.3383G > C     | rs113994088 |                  | <b>PID422</b>      | http://www.ncbi.nlm.nih.gov<br>/pmc/articles/PMC2672043<br>figure/F1/  | <b>FBN52</b>                   |         |                     | <b>PMC2672043</b> |
| <b>Neuroblastoma</b> Autosomal<br>Type 3 | <b>Dominant</b>               |                                            | ALK 2p23.2-p23.1  | <b>ARGI192PRO</b><br>c.3575G>C       | rs113994089 |                  | <b>PID423</b>      | http://www.ncbi.nlm.nih.gov<br>/pmc/articles/PMC2672043<br>figure/F1/  | FNB <sub>2</sub>               |         |                     | <b>PMC2672043</b> |
| Neuroblastoma Autosomal<br>Type 3        | <b>Dominant</b>               |                                            | ALK 2p23.2-p23.1  | <b>ARG1275GLN</b><br>c.3824G > A     | rs113994087 |                  | <b>PID424</b>      | http://www.ncbi.nlm.nih.gov<br>/pmc/articles/PMC2672043<br>figure/F1/  | <b>FNB6</b>                    |         |                     | PMC2672043        |
| Neuroblastoma Autosomal<br>Type 3        | <b>Dominant</b>               |                                            | ALK 2p23.2-p23.1  | ARG1275GLN<br>c.3824G > A            | rs113994087 |                  | <b>PID425</b>      | http://www.ncbi.nlm.nih.gov<br>/pmc/articles/PMC2672043<br>figure/F1/  | <b>FBN11</b>                   |         |                     | PMC2672043        |
| <b>Neuroblastoma</b> Autosomal<br>Type 3 | <b>Dominant</b>               |                                            | ALK 2p23.2-p23.1  | ARG1275GLN<br>c.3824G > A            | rs113994087 |                  | <b>PID426</b>      | http://www.ncbi.nlm.nih.gov<br>/pmc/articles/PMC2672043<br>/figure/F1/ | FBN12                          |         |                     | PMC2672043        |
| Neuroblastoma Autosomal<br>Type 3        | <b>Dominant</b>               |                                            | ALK 2p23.2-p23.1  | <b>ARG1275GLN</b><br>c.3824G > A     | rs113994087 |                  | <b>PID427</b>      | http://www.ncbi.nlm.nih.gov<br>/pmc/articles/PMC2672043<br>figure/F1/  | FBN13                          |         |                     | PMC2672043        |
| Neuroblastoma Autosomal<br>Type 3        | <b>Dominant</b>               |                                            | ALK 2p23.2-p23.1  | <b>ARG1275GLN</b><br>c.3824G > A     | rs113994087 |                  | <b>PID428</b>      | http://www.ncbi.nlm.nih.gov<br>/pmc/articles/PMC2672043<br>figure/F1/  | <b>FBN56</b>                   |         |                     | <b>PMC2672043</b> |
| <b>Neuroblastoma</b> Autosomal<br>Type 3 | <b>Dominant</b>               |                                            | ALK 2p23.2-p23.1  | <b>ARG1192PRO</b><br>c.3575G > C     | rs113994089 |                  | <b>PID429</b>      | http://www.ncbi.nlm.nih.gov<br>/pmc/articles/PMC2672043<br>/figure/F1/ | <b>FBN32</b>                   |         |                     | PMC2672043        |

**Figure 5.17 Results of search using keyword "ALK".**

- 4 The pedigree result is sorted by the pedigree number. The pedigree image can be
- . opened by right clicking the link and opening it in a new window.

| <b>Sub Disease</b><br><b>Name</b> | <b>Disease</b><br><b>Type</b> | <b>Disease</b> Gene<br><b>Include Name</b> | <b>Gene locus</b>           | <b>Associated</b><br><b>Mutation</b> | rs id       | <b>Ethnicity</b> | pedigree<br>number | Link to pedigree                                                                                                    | Pedigree P-value<br><b>Name</b> |  | <b>LOD</b><br>Score | <b>Citation</b>  |
|-----------------------------------|-------------------------------|--------------------------------------------|-----------------------------|--------------------------------------|-------------|------------------|--------------------|----------------------------------------------------------------------------------------------------|---------------------------------|--|---------------------|------------------|
| Neuroblastoma Autosomal<br>Type 3 | Dominant                      |                                            |                             | ALK 2p23.2-p23.1 GLY1128ALA          | rs113994088 |                  | <b>PID422</b>      | http://www.ncbi.nlm.nih.gov<br>/pmc/articles/PMC2672043<br>/figure/F1/                                                | <b>FBN52</b>                    |  |                     | <b>PMC267204</b> |
| Neuroblastoma Autosomal           |                               |                                            | ALK 2p23.2-p23.1 ARG1192PRO |                                      | rs113994089 | <b>PID423</b>    |                    | http://www.ncbi.nlm.nih.gov<br>pmc/art<br>Open Link                                                                   |                                 |  |                     | <b>PMC267204</b> |
| Type 3                            | <b>Dominant</b>               |                                            |                             |                                      |             |                  |                    | figure/F<br>Open Link in New Tab                                                                                      |                                 |  |                     |                  |
| Neuroblastoma Autosomal<br>Type 3 | Dominant                      |                                            |                             | ALK 2p23.2-p23.1 RG1275GLN           | rs113994087 |                  | <b>PID424</b>      | http://w<br>Open Link in New Window<br>pmc/art<br>Copy<br>figure/F                                                    |                                 |  |                     | <b>PMC267204</b> |
| Neuroblastoma Autosomal<br>Type 3 | Dominant                      |                                            | ALK 2p23.2-p23.1            | <b>ARG1275GLN</b><br>c.3824G > A     | rs113994087 |                  | <b>PID425</b>      | Select All<br>http://w<br>Search Google for "http://www.ncbi"<br>pmc/art<br>/figure/F<br><b>View Selection Source</b> |                                 |  |                     | <b>PMC267204</b> |
| Neuroblastoma Autosomal<br>Type 3 | Dominant                      |                                            | ALK 2p23.2-p23.1            | ARG1275GLN<br>c.3824G > A            | rs113994087 |                  | <b>PID426</b>      | http://w<br>Inspect Element (Q)<br>pmc/articles/PMC26/2043<br>/figure/F1/                                             | <b>FBM2</b>                     |  |                     | <b>PMC267204</b> |

**Figure 5. 18 Right clicking the link to open the "ALK" pedigree.**

#### 5 **Pedigree Image**

.

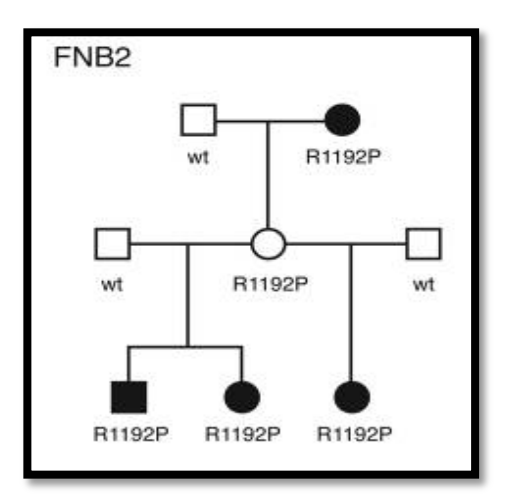

**Figure 5.19 The pedigree image of "ALK" gene.**

In case the disease or the gene name does not exist in the database. An error message would be shown.

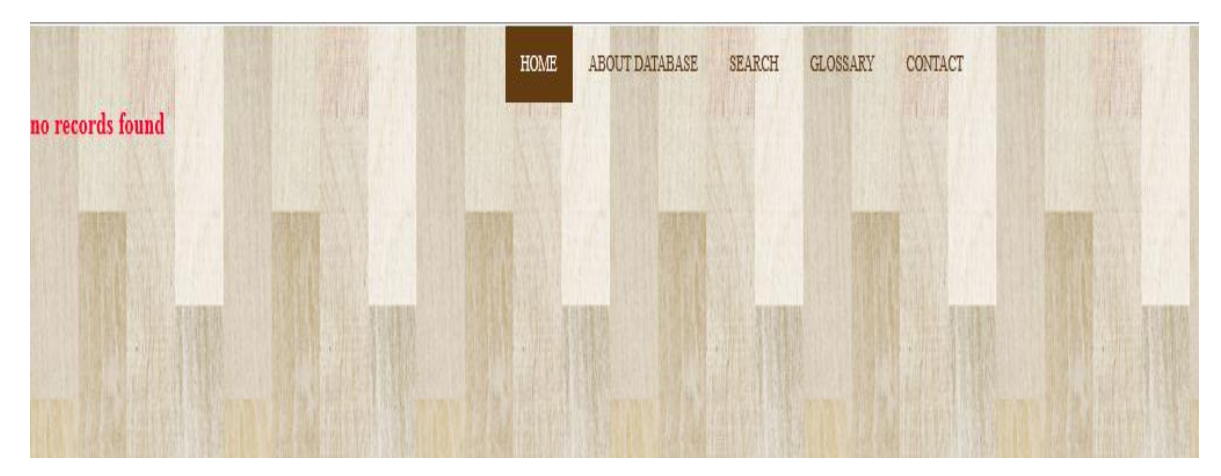

**Figure 5.20 The Error message.**

### **5.4 The Working of PHP Script**

The PHP script receives the query form from the browser and retrieves the records from the database after filtering them as required by the user. The selections made by the user are then obtained from the filtered records and sent to the server which then sends them to the browser. The detailed procedure is as follows:

- 1. Connection is made with the database using command **mysql\_connect**. This requires the database name, the hostname and port as well as the username and password that allows one to access the localhost.
- 2. Connection is made with the database using command **mysql\_select\_db**. This requires the database name, the hostname and port as well as the username and password that allow one to access the database.
- 3. A variable will point to the selection made among the two radio button.
- 4. The SQL command is run, where the query will be executed for whichever keyword specified in the text box.

In case query is created using disease name, first it would be searched in DiseaseTable and the diseaseID would be recorded. Then records would be selected from maintable against that diseaseID.

Similar is the process for Gene-wise search.

5. The selected records would be displayed in the HTML table.